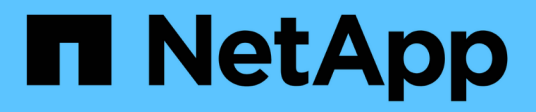

## **Méthodes d'API SnapMirror**

Element Software

NetApp January 15, 2024

This PDF was generated from https://docs.netapp.com/fr-fr/element-software-123/api/reference\_element\_api\_abortsnapmirrorrelationship.html on January 15, 2024. Always check docs.netapp.com for the latest.

# **Sommaire**

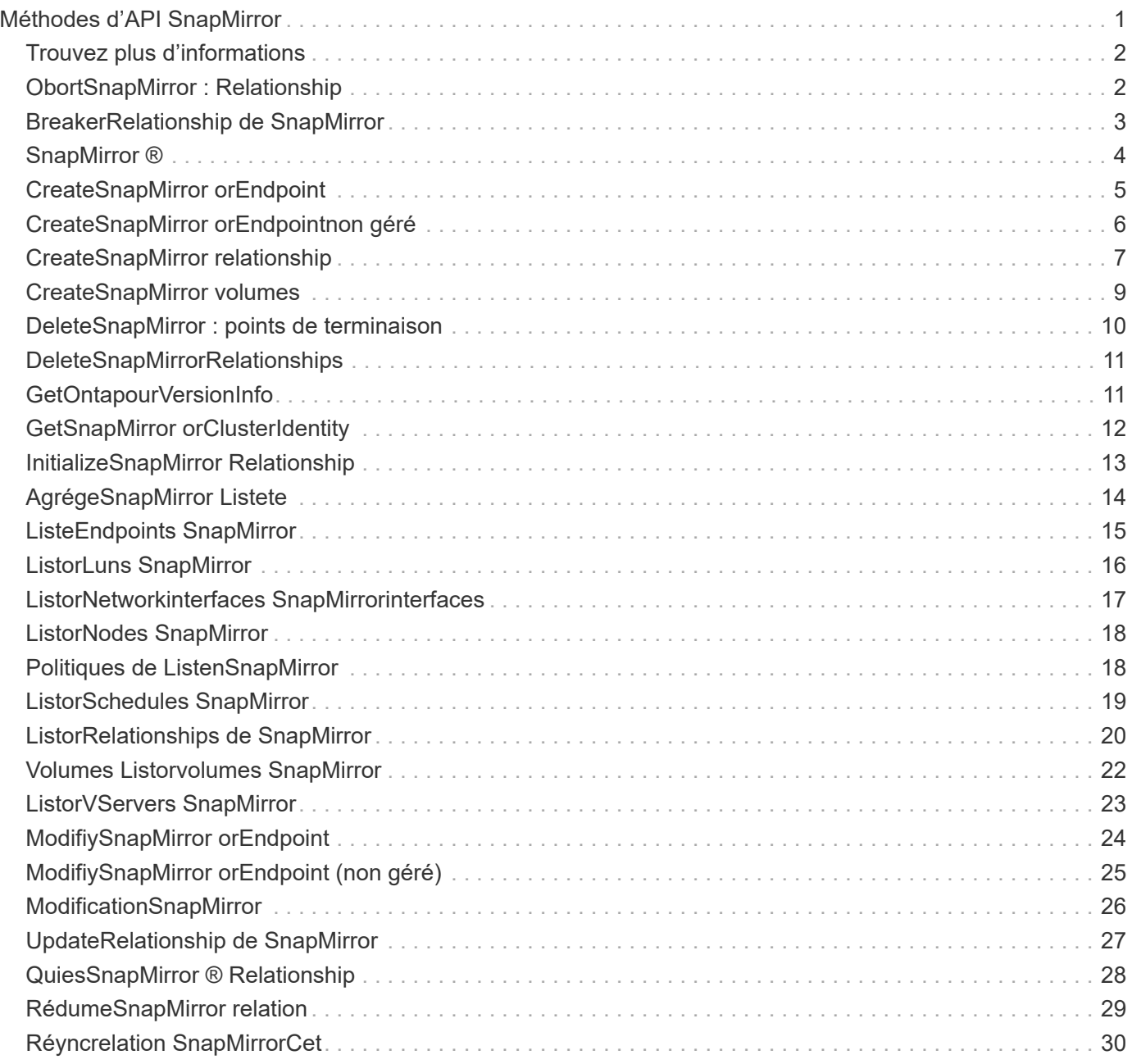

# <span id="page-2-0"></span>**Méthodes d'API SnapMirror**

Les méthodes d'API SnapMirror sont utilisées par l'interface utilisateur Web Element pour gérer les copies Snapshot en miroir avec les systèmes ONTAP distants. Ces méthodes sont destinées uniquement à être utilisées par l'interface utilisateur Web d'Element. Si vous avez besoin d'un accès par l'API à la fonctionnalité SnapMirror, utilisez les API ONTAP. Des exemples de demandes et de retours ne sont pas fournis pour les méthodes de l'API SnapMirror.

- [ObortSnapMirror : Relationship](#page-3-1)
- [BreakerRelationship de SnapMirror](#page-4-0)
- [SnapMirror ®](#page-5-0)
- [CreateSnapMirror orEndpoint](#page-6-0)
- [CreateSnapMirror orEndpointnon géré](#page-7-0)
- [CreateSnapMirror relationship](#page-8-0)
- [CreateSnapMirror volumes](#page-10-0)
- [DeleteSnapMirror : points de terminaison](#page-11-0)
- [DeleteSnapMirrorRelationships](#page-12-0)
- [GetOntapourVersionInfo](#page-12-1)
- [GetSnapMirror orClusterIdentity](#page-13-0)
- [InitializeSnapMirror Relationship](#page-14-0)
- [AgrégeSnapMirror Listete](#page-15-0)
- [ListeEndpoints SnapMirror](#page-16-0)
- [ListorLuns SnapMirror](#page-17-0)
- [ListorNetworkinterfaces SnapMirrorinterfaces](#page-18-0)
- [ListorNodes SnapMirror](#page-19-0)
- [Politiques de ListenSnapMirror](#page-19-1)
- [ListorSchedules SnapMirror](#page-20-0)
- [ListorRelationships de SnapMirror](#page-21-0)
- [Volumes Listorvolumes SnapMirror](#page-23-0)
- [ListorVServers SnapMirror](#page-24-0)
- [ModifiySnapMirror orEndpoint](#page-25-0)
- [ModifiySnapMirror orEndpoint \(non géré\)](#page-26-0)
- [ModificationSnapMirror](#page-27-0)
- [UpdateRelationship de SnapMirror](#page-28-0)
- [QuiesSnapMirror ® Relationship](#page-29-0)
- [RédumeSnapMirror relation](#page-30-0)
- [Réyncrelation SnapMirrorCet](#page-31-0)

## <span id="page-3-0"></span>**Trouvez plus d'informations**

- ["Documentation SolidFire et Element"](https://docs.netapp.com/us-en/element-software/index.html)
- ["Documentation relative aux versions antérieures des produits NetApp SolidFire et Element"](https://docs.netapp.com/sfe-122/topic/com.netapp.ndc.sfe-vers/GUID-B1944B0E-B335-4E0B-B9F1-E960BF32AE56.html)

## <span id="page-3-1"></span>**ObortSnapMirror : Relationship**

L'interface utilisateur Web du logiciel Element utilise le

AbortSnapMirrorRelationship Méthode pour arrêter les transferts SnapMirror qui ont commencé, mais pas encore terminés.

### **Paramètres**

Cette méthode présente les paramètres d'entrée suivants :

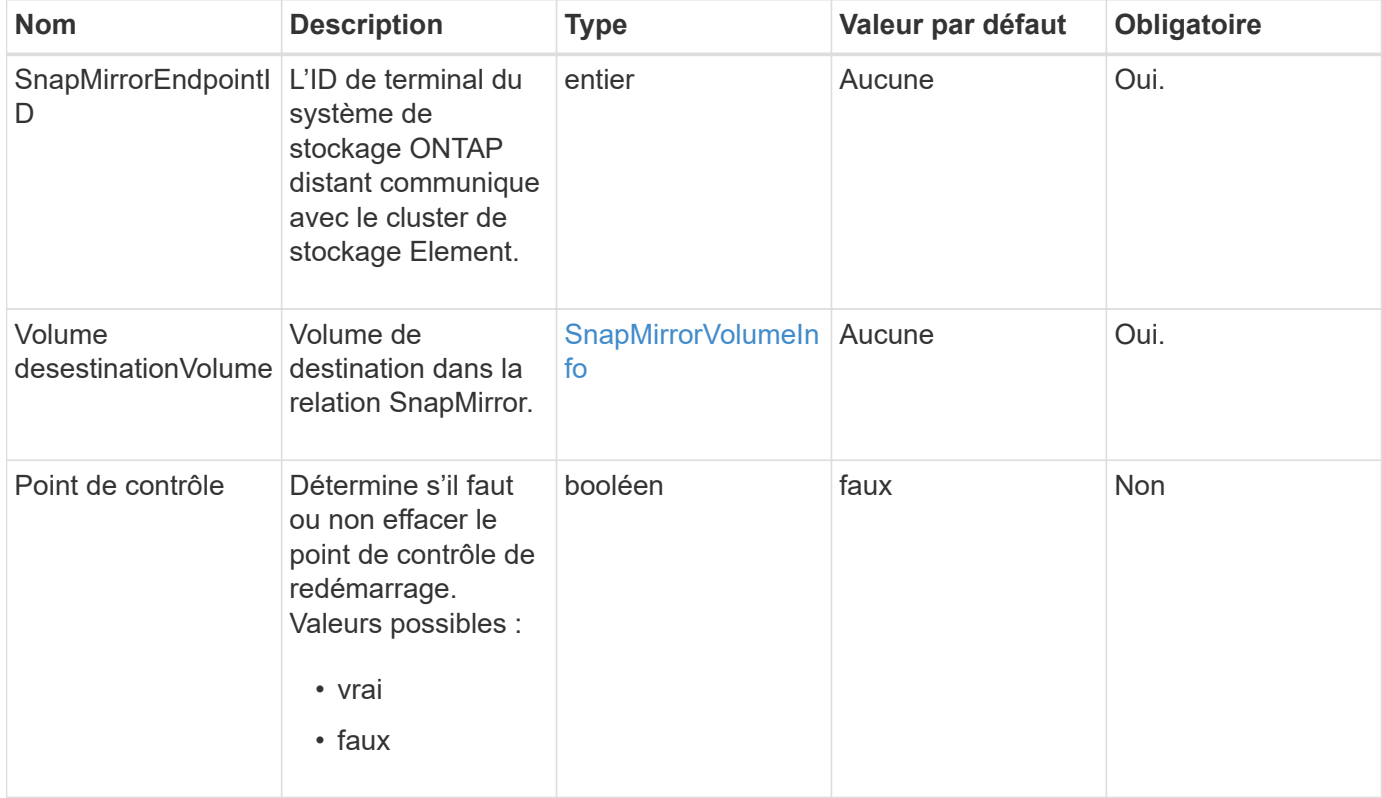

#### **Valeurs de retour**

Cette méthode a les valeurs de retour suivantes :

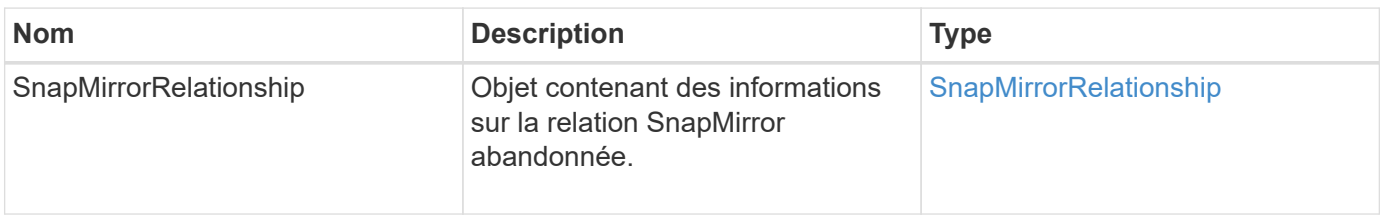

10.1

## <span id="page-4-0"></span>**BreakerRelationship de SnapMirror**

L'interface utilisateur Web d'Element utilise le BreakSnapMirrorRelationship Méthode pour interrompre une relation SnapMirror. Lorsqu'une relation SnapMirror est rompue, le volume de destination est devenu lecture-écriture et indépendant, et peut ensuite diverger de la source. Vous pouvez rétablir la relation avec le ResyncSnapMirrorRelationship Méthode API. Cette méthode requiert la disponibilité du cluster ONTAP.

## **Paramètres**

Cette méthode présente les paramètres d'entrée suivants :

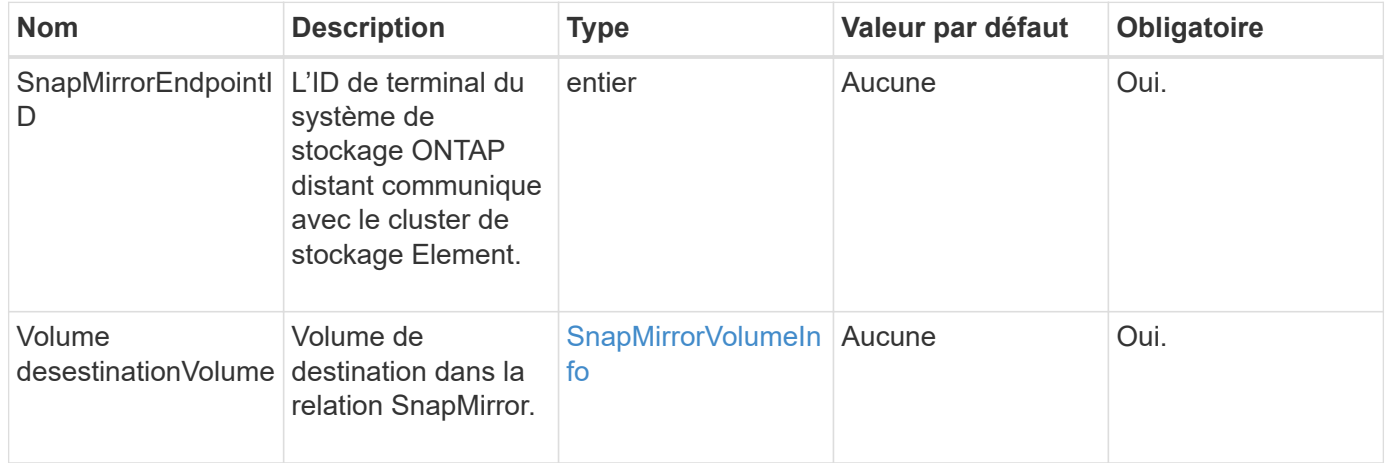

### **Valeurs de retour**

Cette méthode a les valeurs de retour suivantes :

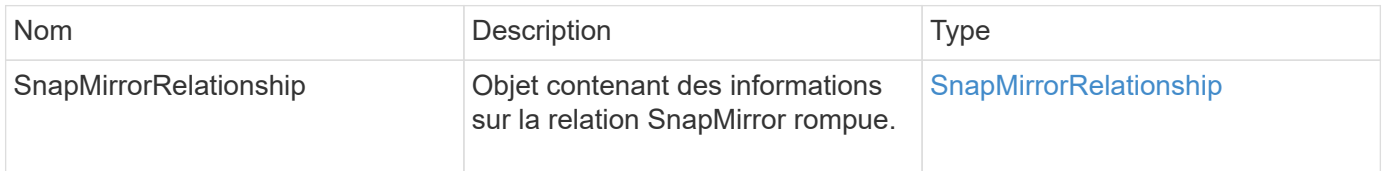

### **Nouveau depuis la version**

10.1

## **Trouvez plus d'informations**

[SnapMirror ®](#page-5-0)

## <span id="page-5-0"></span>**SnapMirror ®**

L'interface utilisateur Web d'Element utilise le BreakSnapMirrorVolume Méthode pour interrompre la relation SnapMirror entre un conteneur source ONTAP et un volume cible Element. Le fait de casser un volume SnapMirror Element est utile si un système ONTAP devient indisponible lors de la réplication des données vers un volume Element. Cette fonctionnalité permet à l'administrateur du stockage de prendre le contrôle d'un volume SnapMirror Element, de rompre sa relation avec le système ONTAP distant et de restaurer le volume vers un snapshot précédent.

#### **Paramètre**

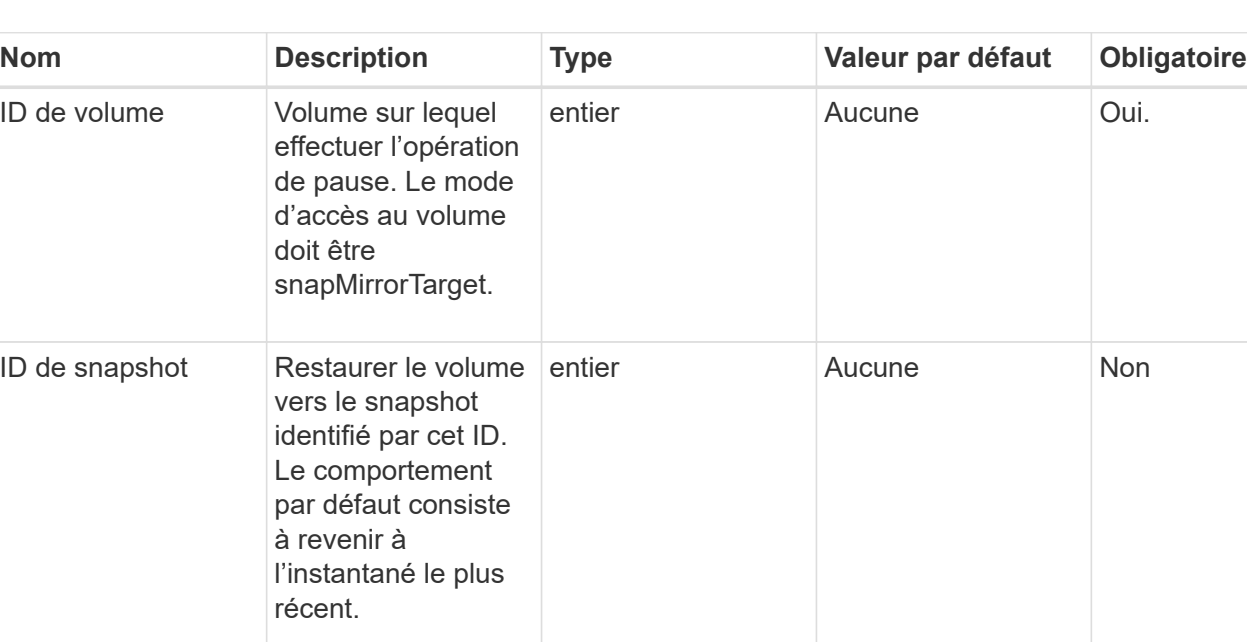

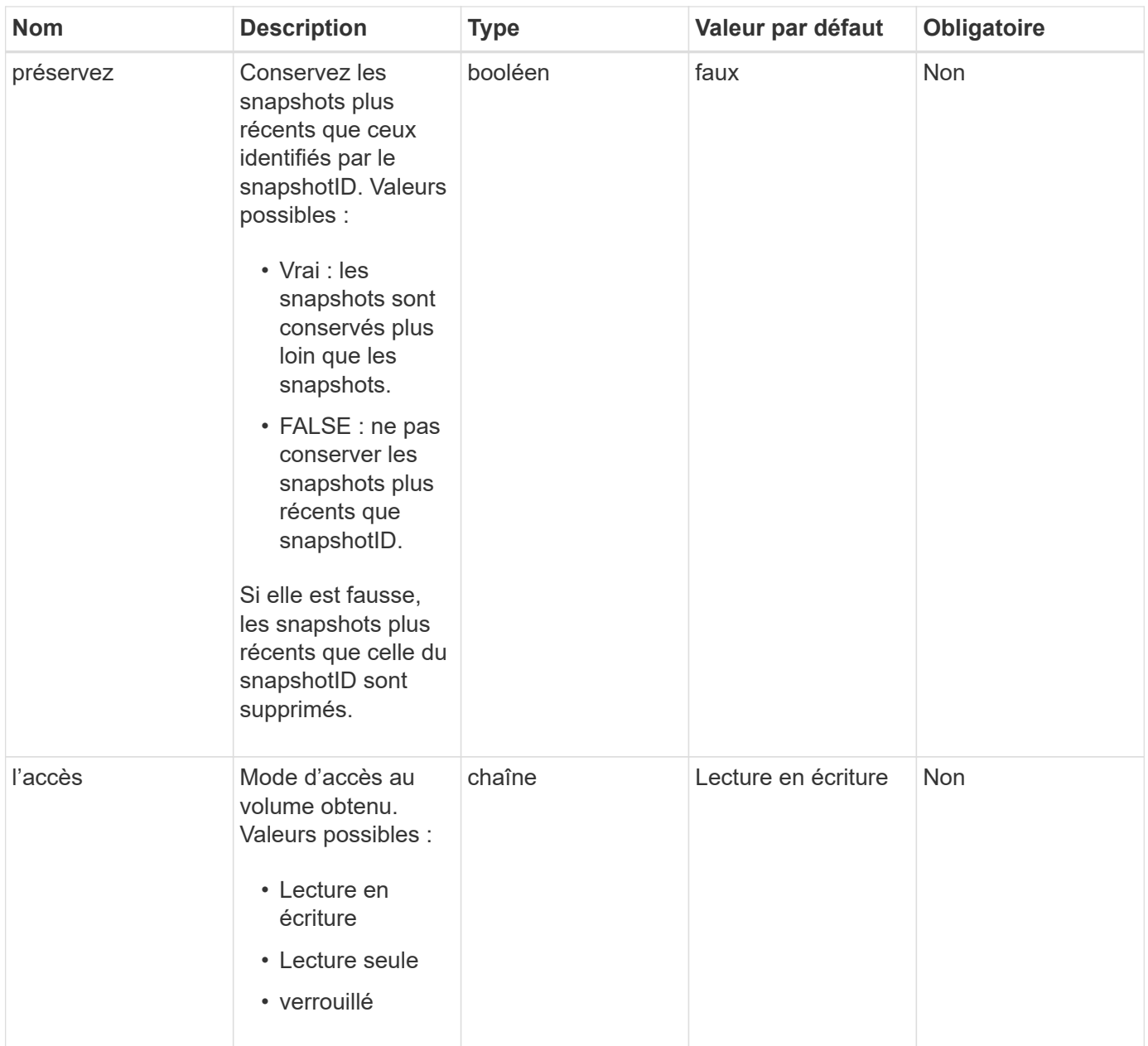

#### **Valeurs de retour**

Cette méthode n'a pas de valeurs de retour.

### **Nouveau depuis la version**

10.0

#### **Trouvez plus d'informations**

[BreakerRelationship de SnapMirror](#page-4-0)

## <span id="page-6-0"></span>**CreateSnapMirror orEndpoint**

L'interface utilisateur Web d'Element utilise le CreateSnapMirrorEndpoint Méthode

de création d'une relation avec un terminal SnapMirror distant

### **Paramètres**

Cette méthode présente les paramètres d'entrée suivants :

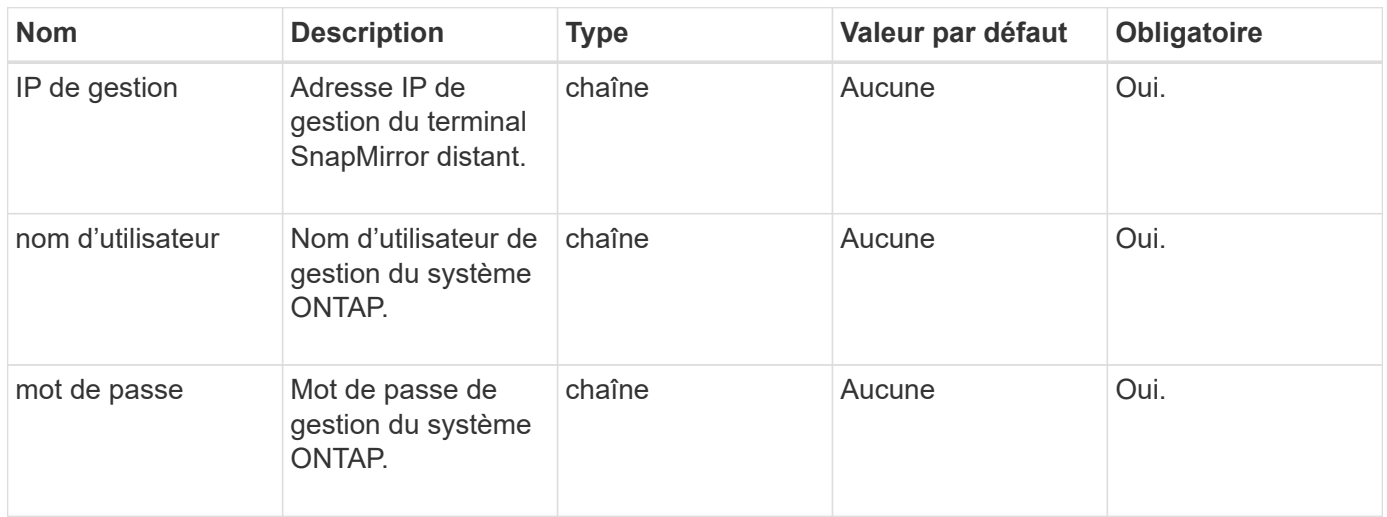

#### **Valeurs de retour**

Cette méthode a les valeurs de retour suivantes :

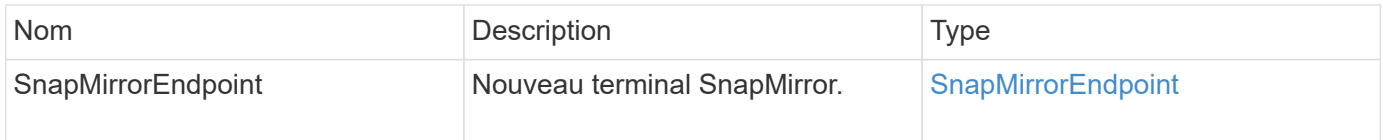

### **Nouveau depuis la version**

10.0

## <span id="page-7-0"></span>**CreateSnapMirror orEndpointnon géré**

Le système de stockage logiciel Element utilise le

CreateSnapMirrorEndpointUnmanaged Méthode permettant aux terminaux SnapMirror distants et non gérés de communiquer avec un cluster de stockage Element. Les terminaux non gérés ne peuvent pas être gérés à l'aide des API SnapMirror d'Element. Elles doivent être gérées à l'aide du logiciel de gestion ONTAP ou d'API.

### **Paramètres**

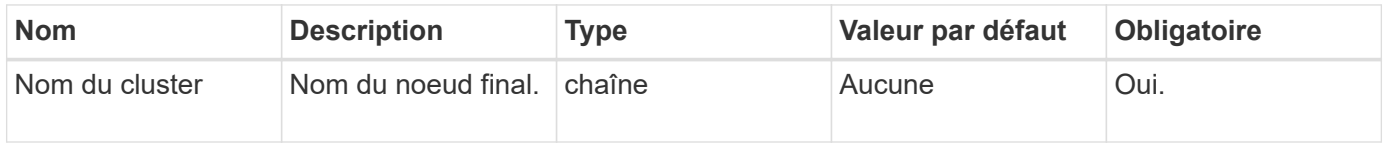

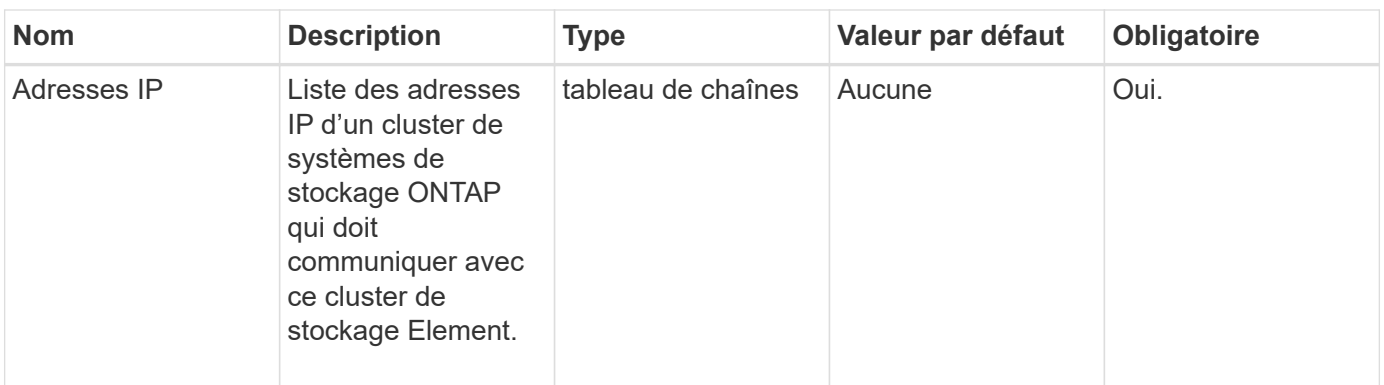

#### **Valeurs de retour**

Cette méthode a les valeurs de retour suivantes :

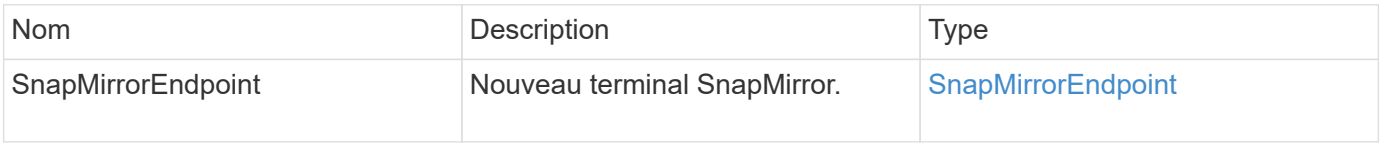

#### **Nouveau depuis la version**

10.3

## <span id="page-8-0"></span>**CreateSnapMirror relationship**

L'interface utilisateur Web d'Element utilise le CreateSnapMirrorRelationship Méthode de création d'une relation de protection des données étendue avec SnapMirror entre un terminal source et un terminal de destination.

### **Paramètres**

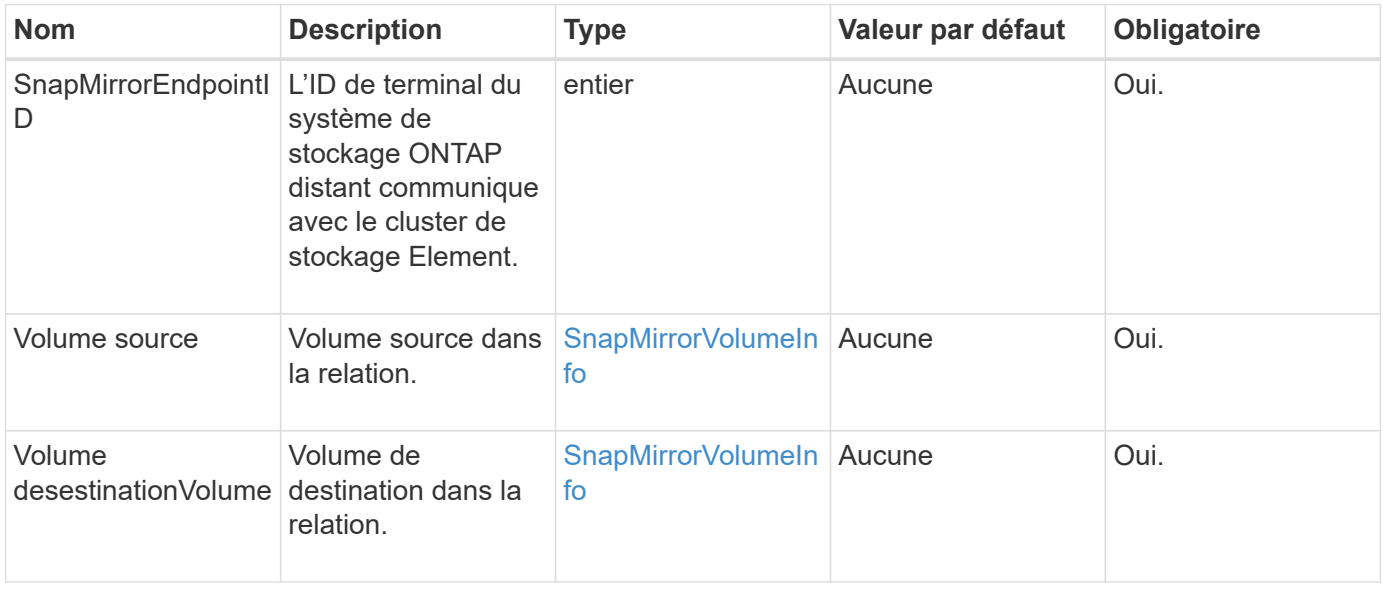

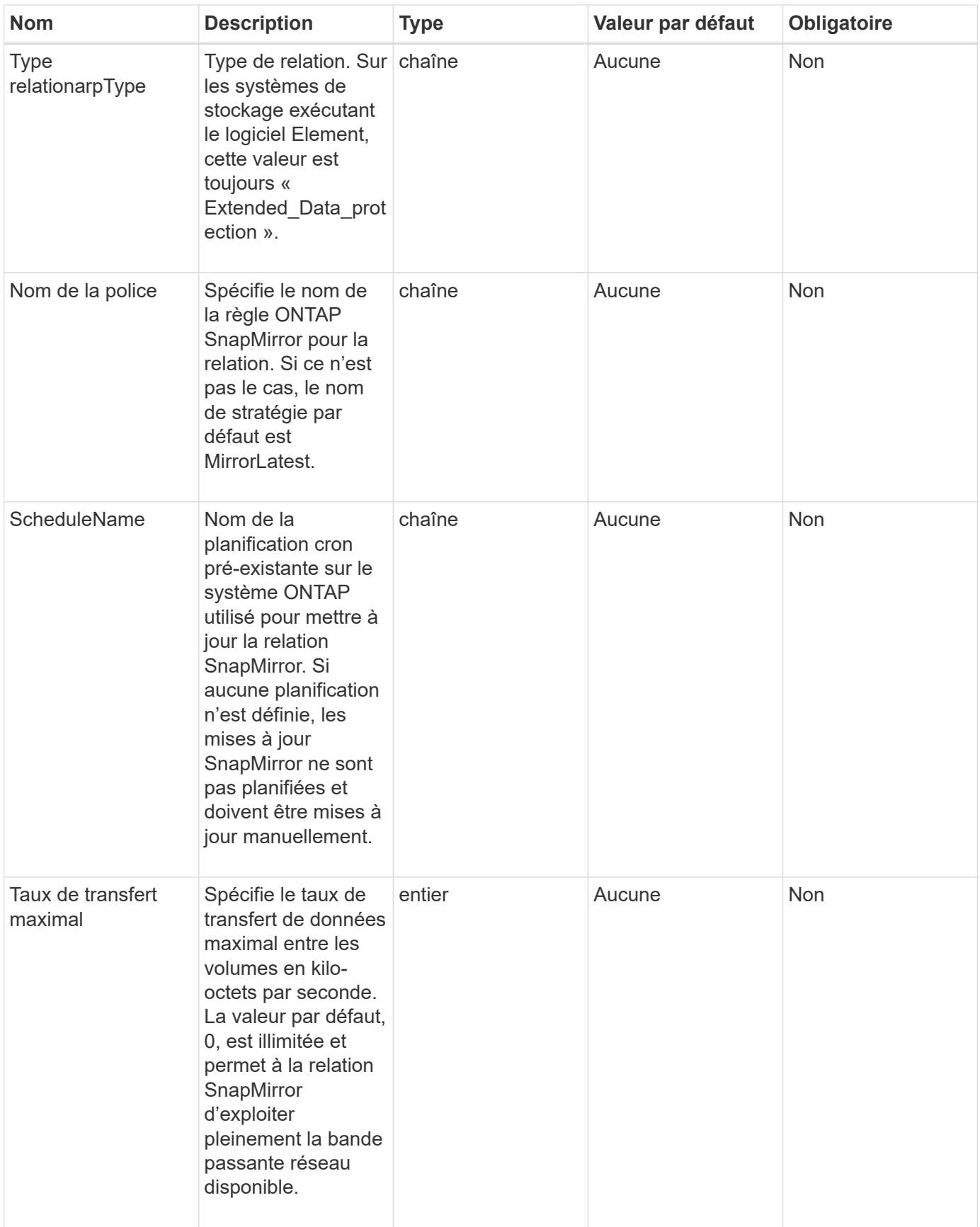

### **Valeurs de retour**

Cette méthode a les valeurs de retour suivantes :

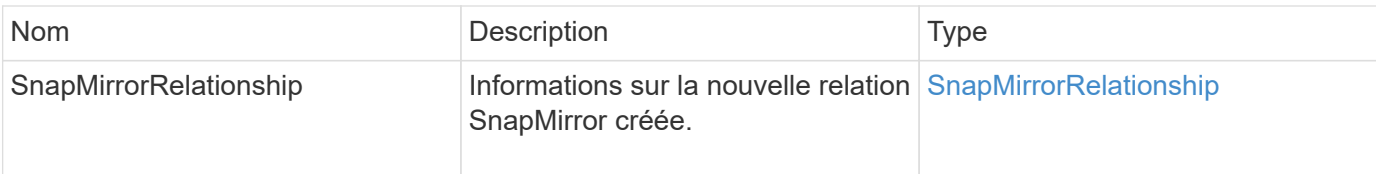

### **Nouveau depuis la version**

10.1

## <span id="page-10-0"></span>**CreateSnapMirror volumes**

L'interface utilisateur Web d'Element utilise le CreateSnapMirrorVolume Méthode de création d'un volume sur le système ONTAP distant.

## **Paramètres**

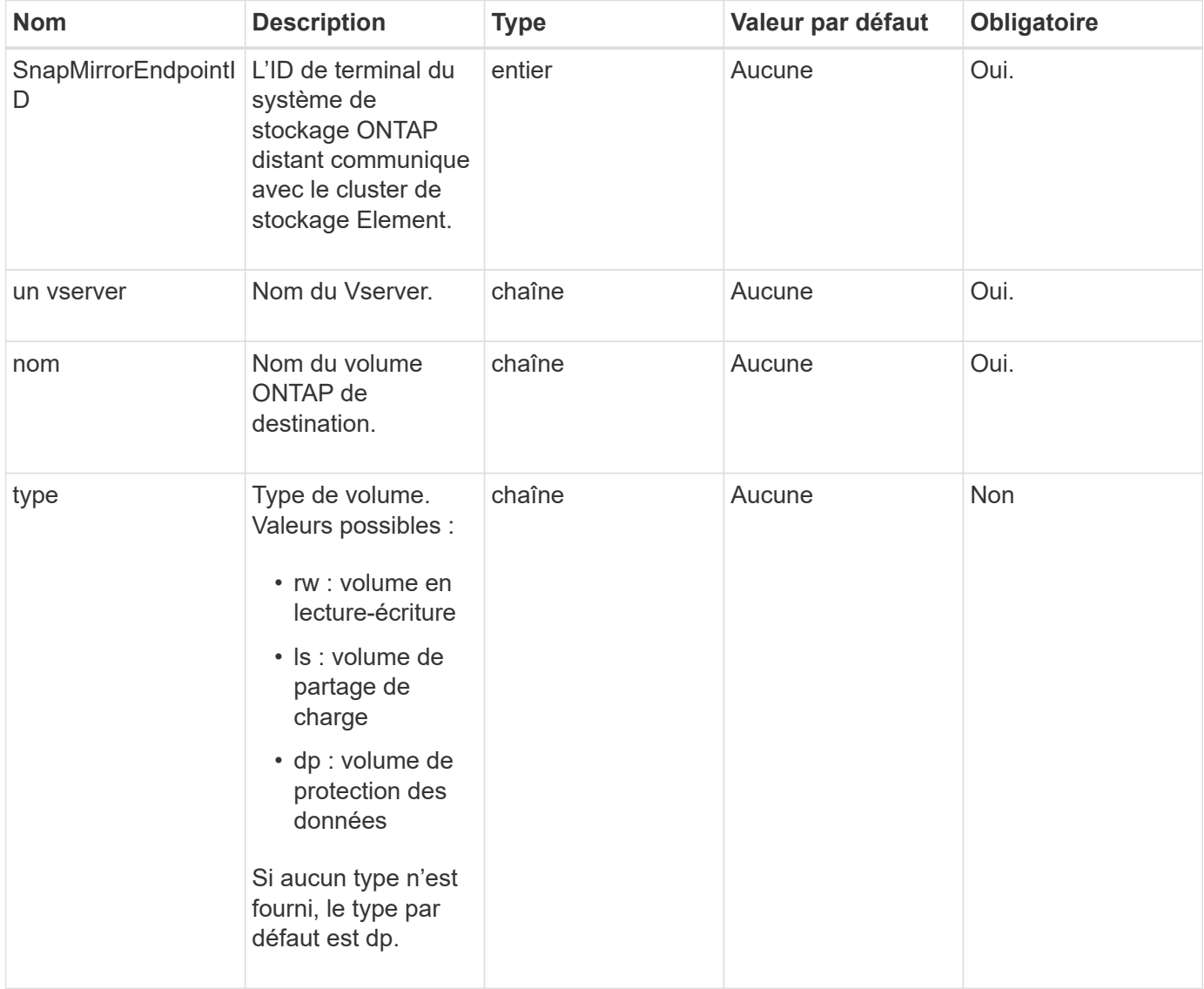

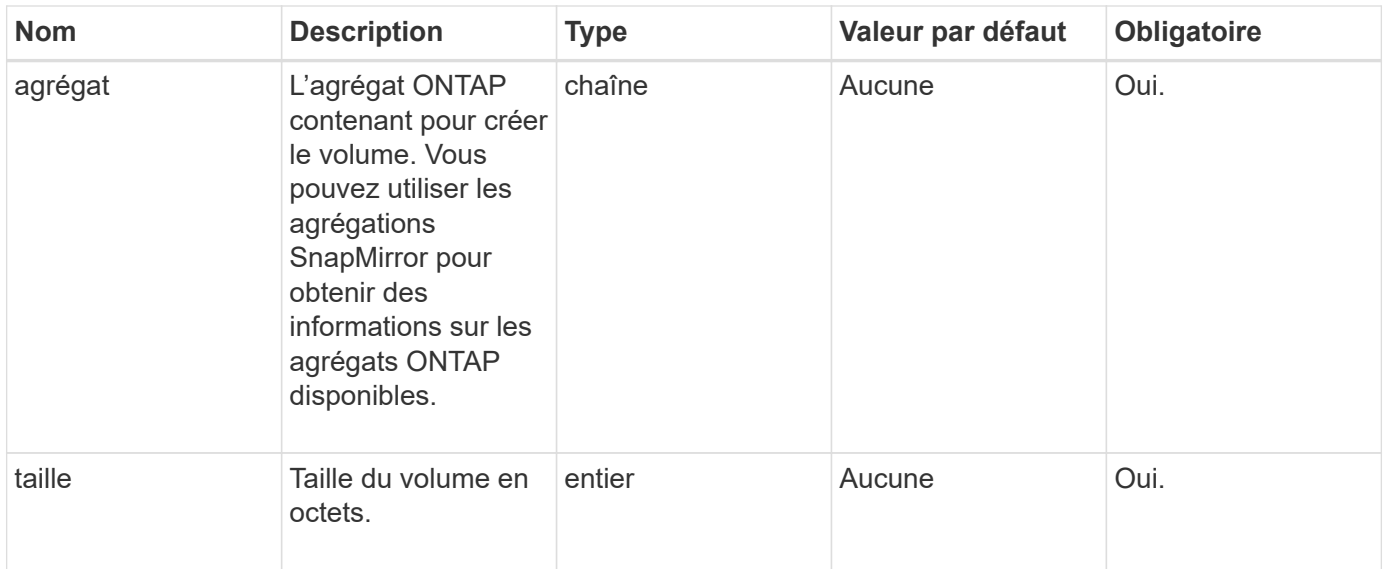

#### **Valeurs de retour**

Cette méthode a les valeurs de retour suivantes :

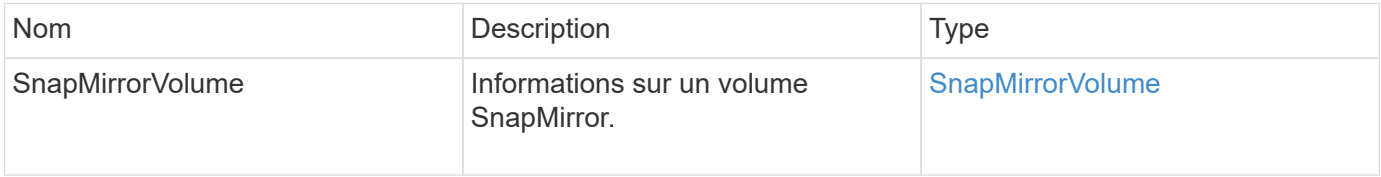

#### **Nouveau depuis la version**

10.1

## <span id="page-11-0"></span>**DeleteSnapMirror : points de terminaison**

L'interface utilisateur Web d'Element utilise DeleteSnapMirrorEndpoints Pour supprimer un ou plusieurs terminaux SnapMirror du système.

#### **Paramètre**

Cette méthode dispose du paramètre d'entrée suivant :

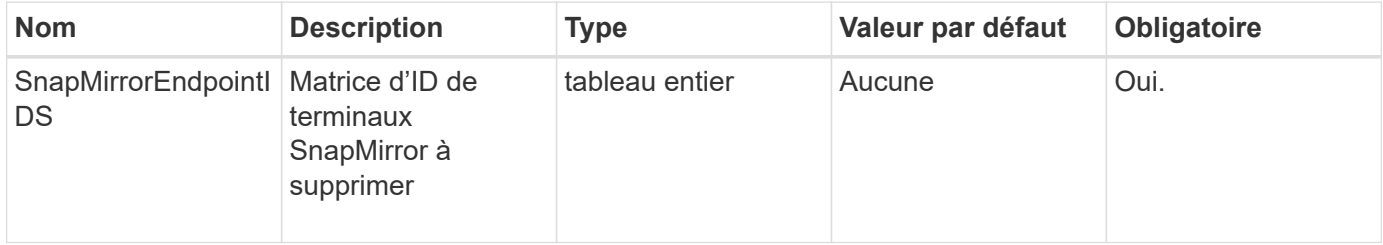

#### **Valeurs de retour**

Cette méthode n'a pas de valeurs de retour.

10.0

## <span id="page-12-0"></span>**DeleteSnapMirrorRelationships**

L'interface utilisateur Web d'Element utilise le DeleteSnapMirrorRelationships Méthode de suppression d'une ou plusieurs relations SnapMirror entre un terminal source et un terminal de destination

## **Paramètres**

Cette méthode présente les paramètres d'entrée suivants :

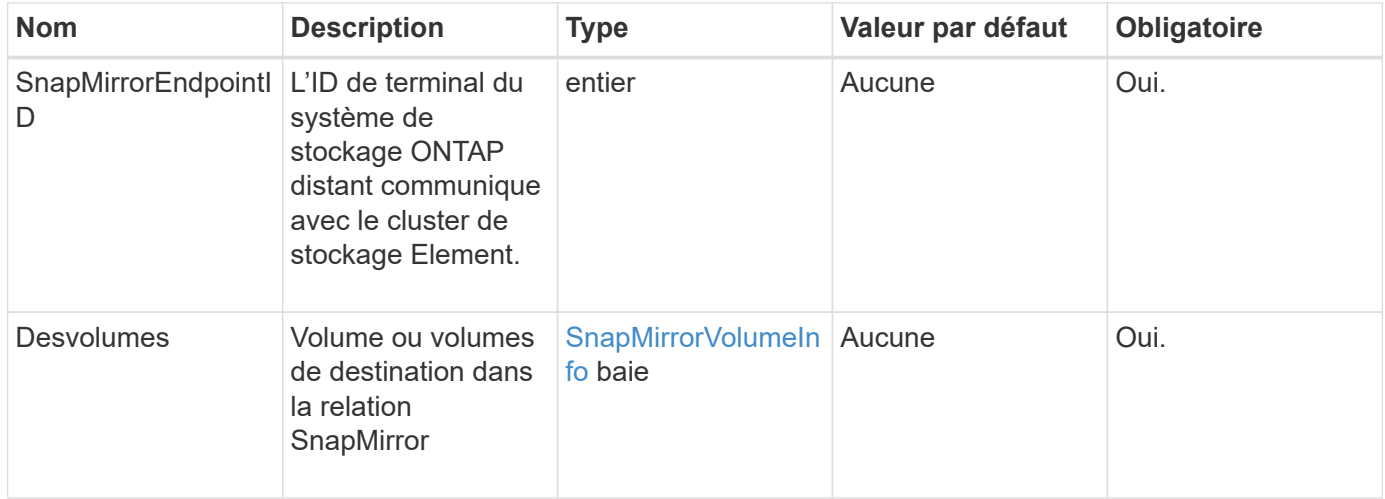

### **Valeurs de retour**

Cette méthode a les valeurs de retour suivantes :

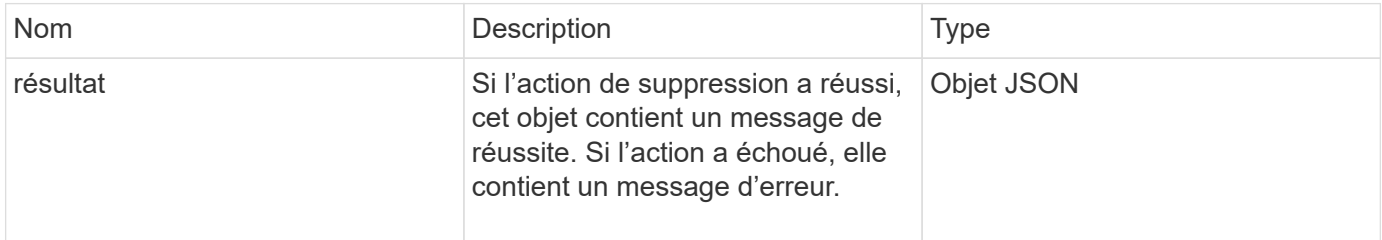

### **Nouveau depuis la version**

10.1

## <span id="page-12-1"></span>**GetOntapourVersionInfo**

L'interface utilisateur Web d'Element utilise GetOntapVersionInfo Pour obtenir des informations sur la prise en charge de la version d'API depuis le cluster ONTAP dans une relation SnapMirror.

### **Paramètre**

Cette méthode dispose du paramètre d'entrée suivant :

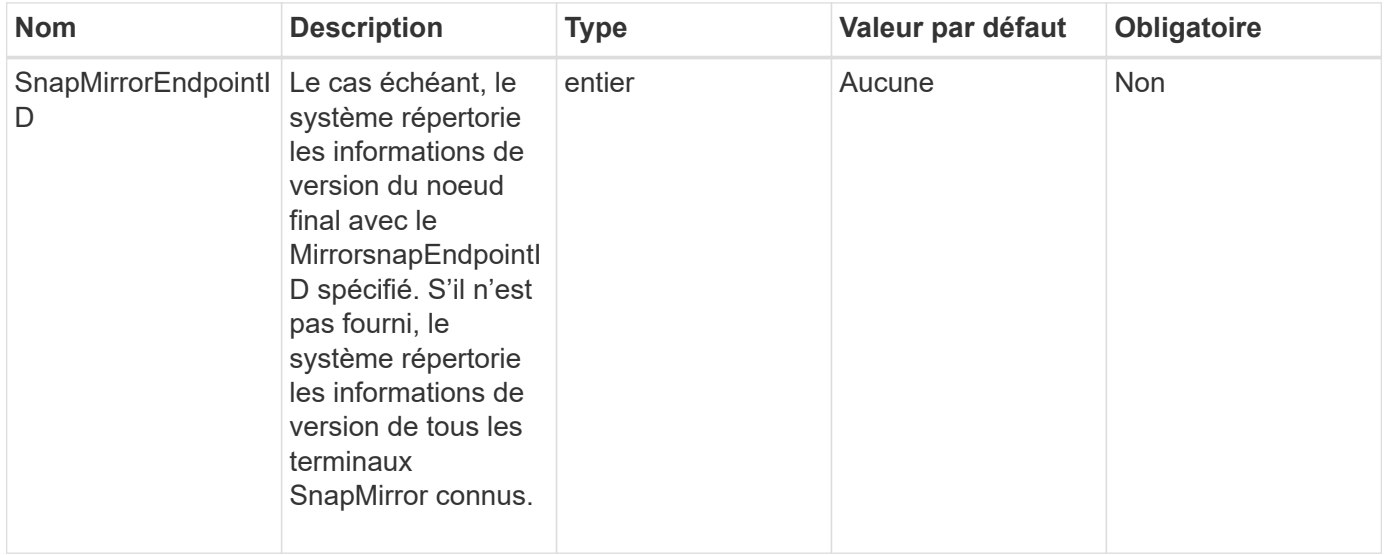

#### **Retour de valeur**

Cette méthode a la valeur de retour suivante :

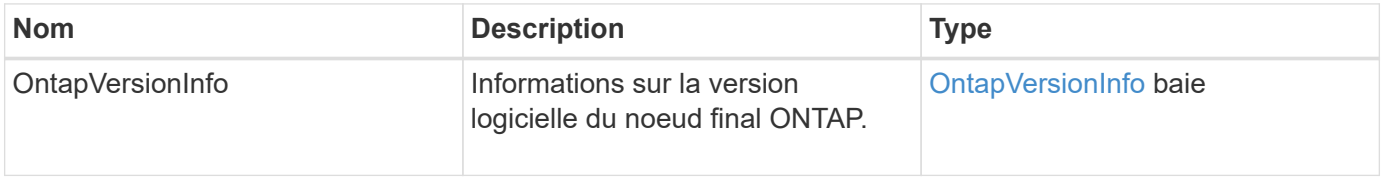

#### **Nouveau depuis la version**

10.1

## <span id="page-13-0"></span>**GetSnapMirror orClusterIdentity**

L'interface utilisateur Web du logiciel Element utilise

GetSnapMirrorClusterIdentity Pour obtenir les informations d'identité concernant le cluster ONTAP.

#### **Paramètre**

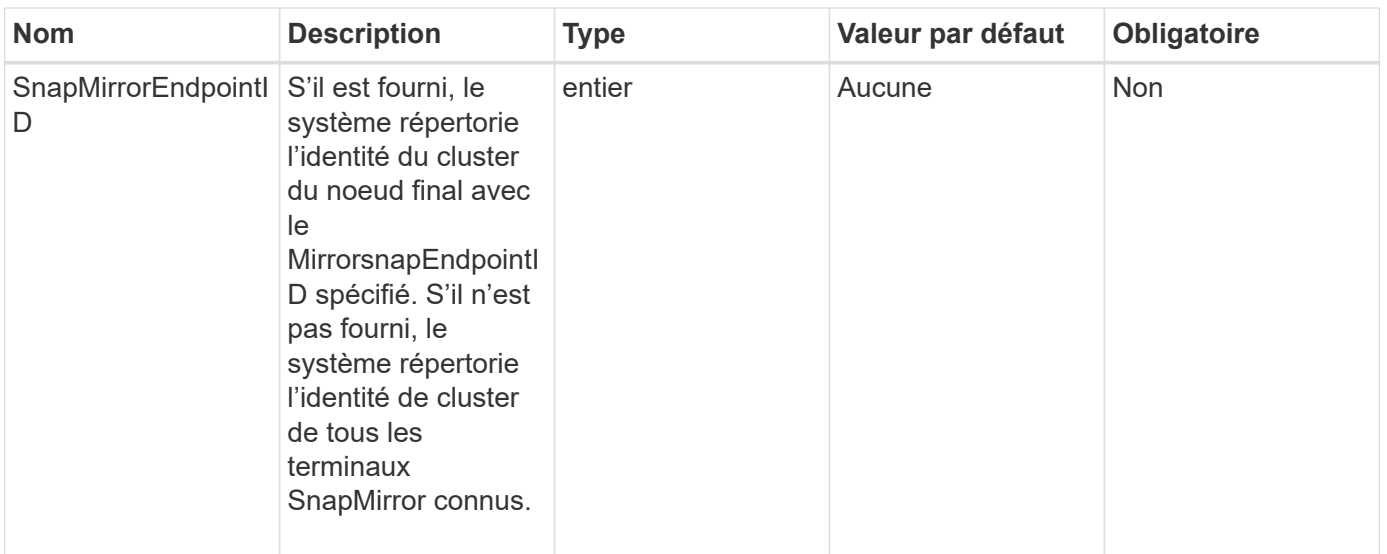

Cette méthode a la valeur de retour suivante :

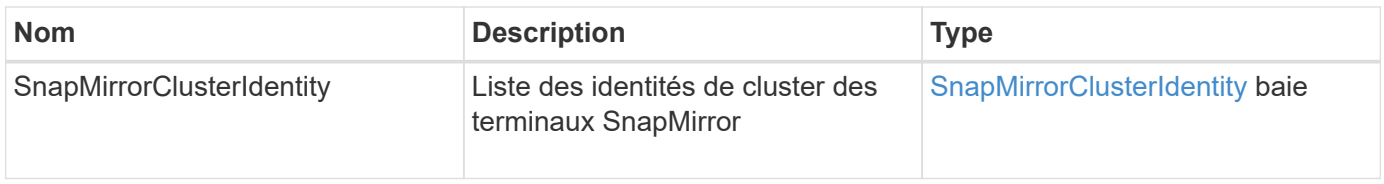

#### **Nouveau depuis la version**

10.1

## <span id="page-14-0"></span>**InitializeSnapMirror Relationship**

L'interface utilisateur Web du logiciel Element utilise le

InitializeSnapMirrorRelationship Méthode d'initialisation du volume de destination dans une relation SnapMirror en effectuant un transfert de base initial entre les clusters.

#### **Paramètres**

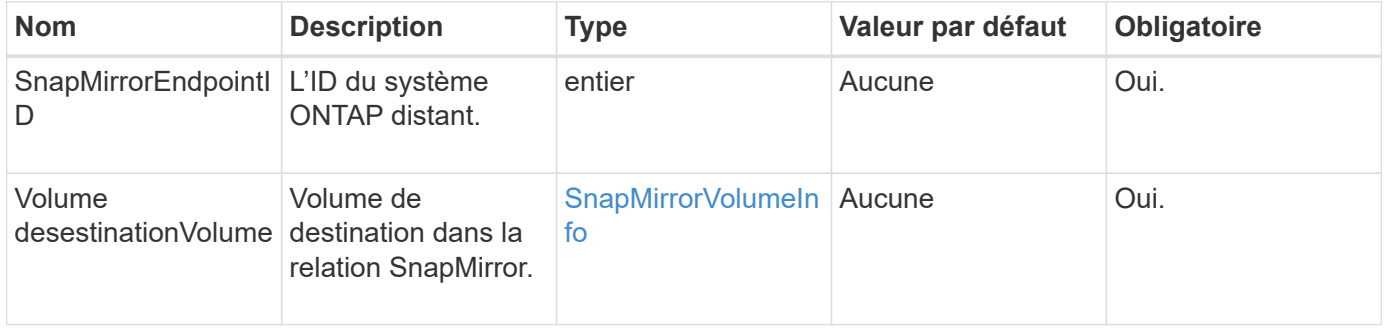

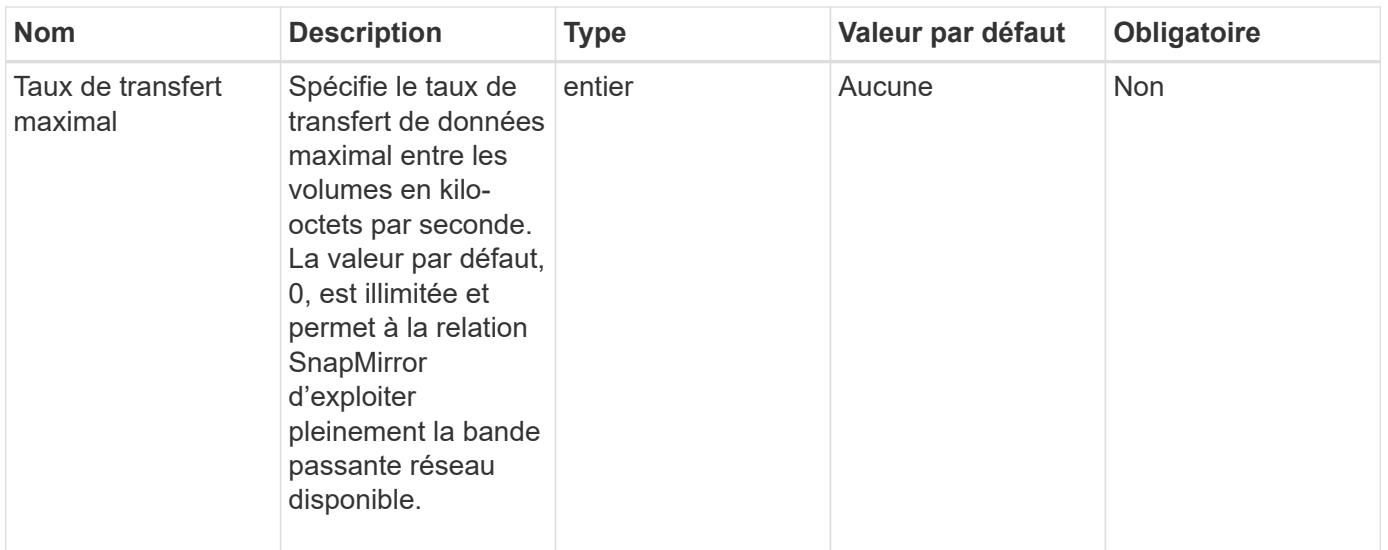

Cette méthode a la valeur de retour suivante :

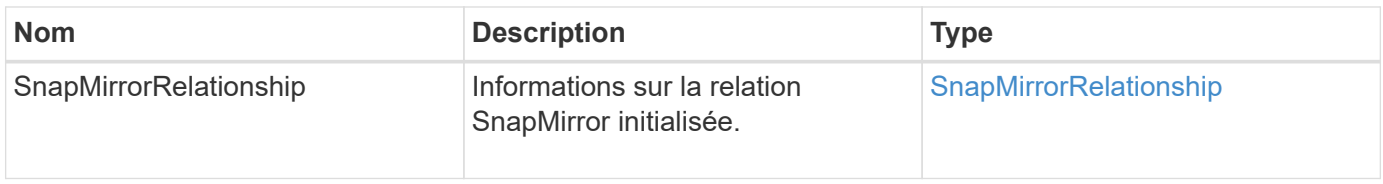

#### **Nouveau depuis la version**

10.1

## <span id="page-15-0"></span>**AgrégeSnapMirror Listete**

L'interface utilisateur Web du logiciel Element utilise le ListSnapMirrorAggregates Méthode permettant de lister tous les agrégats SnapMirror disponibles sur le système ONTAP distant. Un agrégat décrit un ensemble de ressources de stockage physiques.

#### **Paramètre**

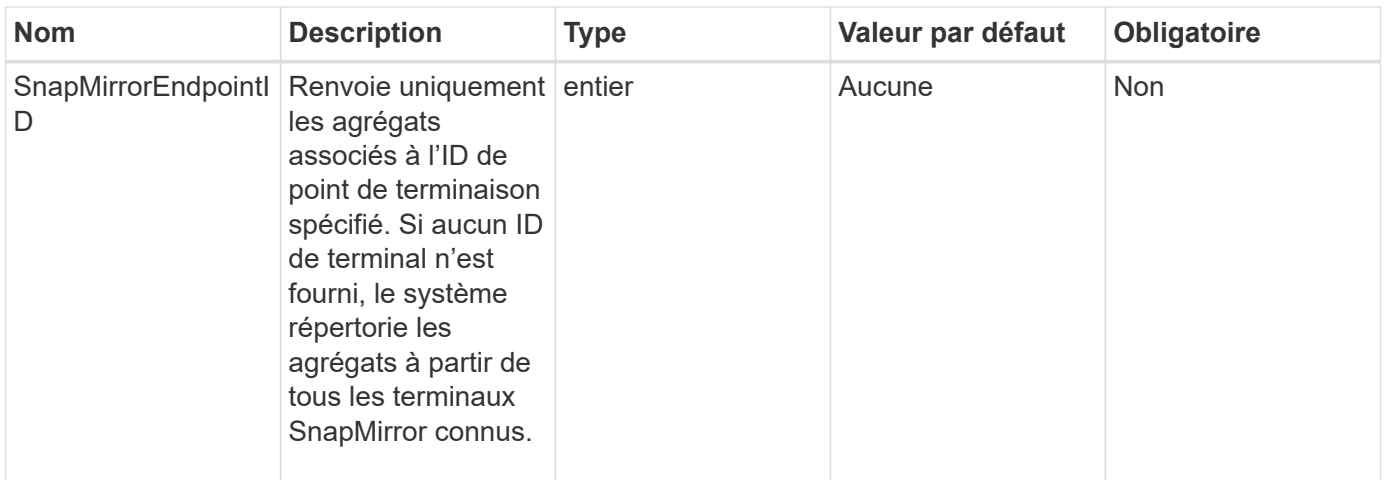

Cette méthode a la valeur de retour suivante :

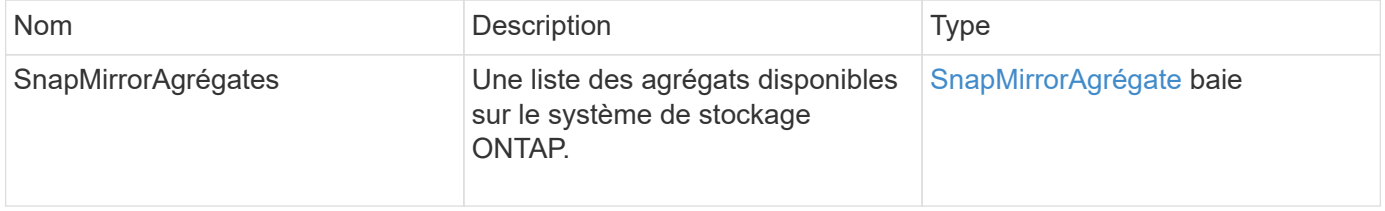

#### **Nouveau depuis la version**

10.1

## <span id="page-16-0"></span>**ListeEndpoints SnapMirror**

L'interface utilisateur Web du logiciel Element utilise le ListSnapMirrorEndpoints Méthode permettant de lister tous les terminaux SnapMirror avec lesquels le cluster de stockage Element communique.

### **Paramètre**

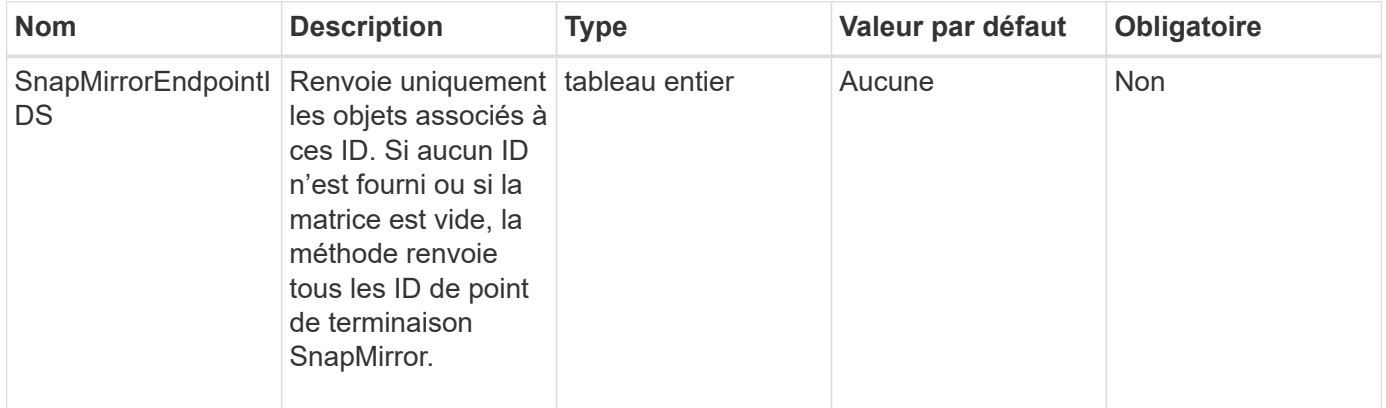

Cette méthode a la valeur de retour suivante :

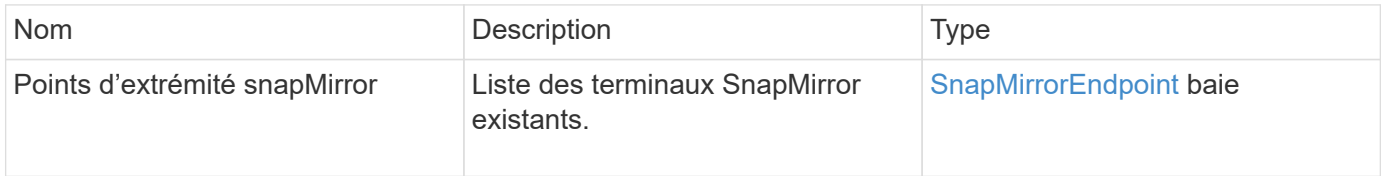

#### **Nouveau depuis la version**

10.0

## <span id="page-17-0"></span>**ListorLuns SnapMirror**

L'interface utilisateur Web du logiciel Element utilise le ListSnapMirrorLuns Méthode permettant de lister les informations de LUN correspondant à la relation SnapMirror depuis le cluster ONTAP distant.

#### **Paramètres**

Cette méthode présente les paramètres d'entrée suivants :

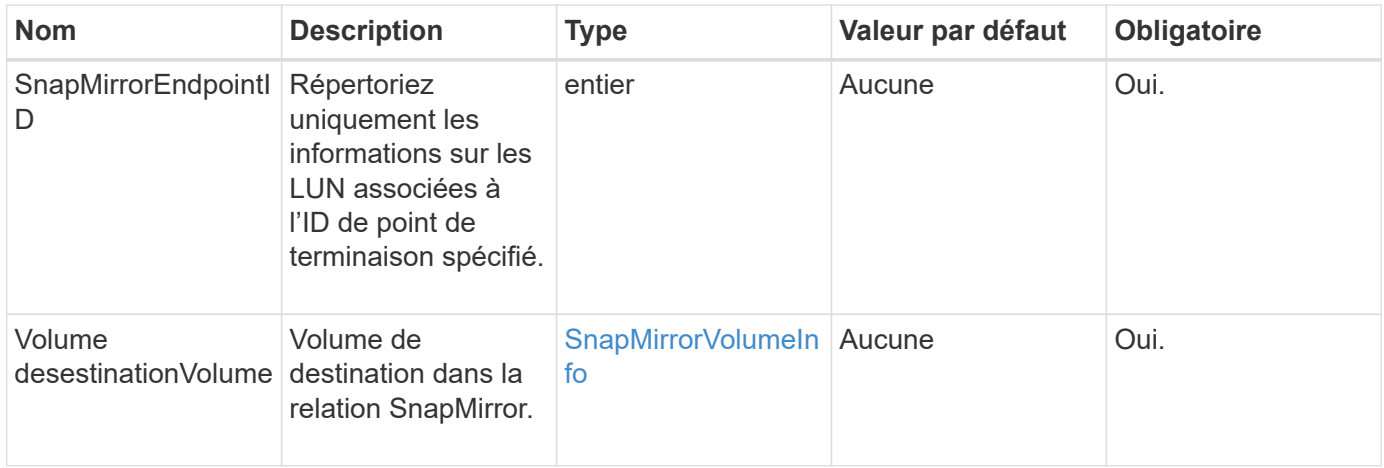

#### **Valeurs de retour**

Cette méthode a les valeurs de retour suivantes :

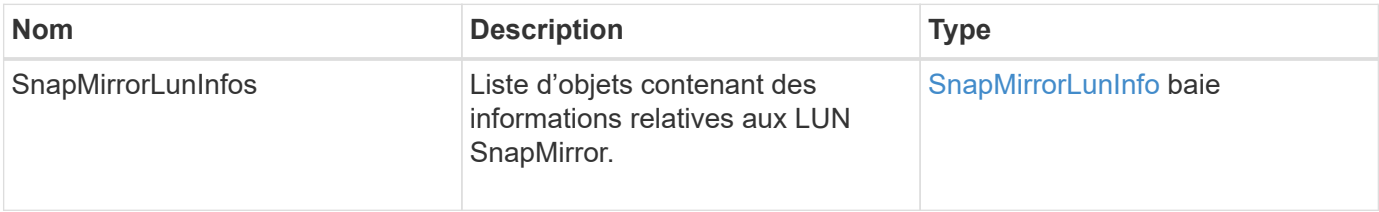

### **Nouveau depuis la version**

10.1

## <span id="page-18-0"></span>**ListorNetworkinterfaces SnapMirrorinterfaces**

L'interface utilisateur Web du logiciel Element utilise le

ListSnapMirrorNetworkInterfaces Méthode permettant de lister toutes les interfaces SnapMirror disponibles sur un système ONTAP distant.

#### **Paramètre**

Cette méthode présente les paramètres d'entrée suivants :

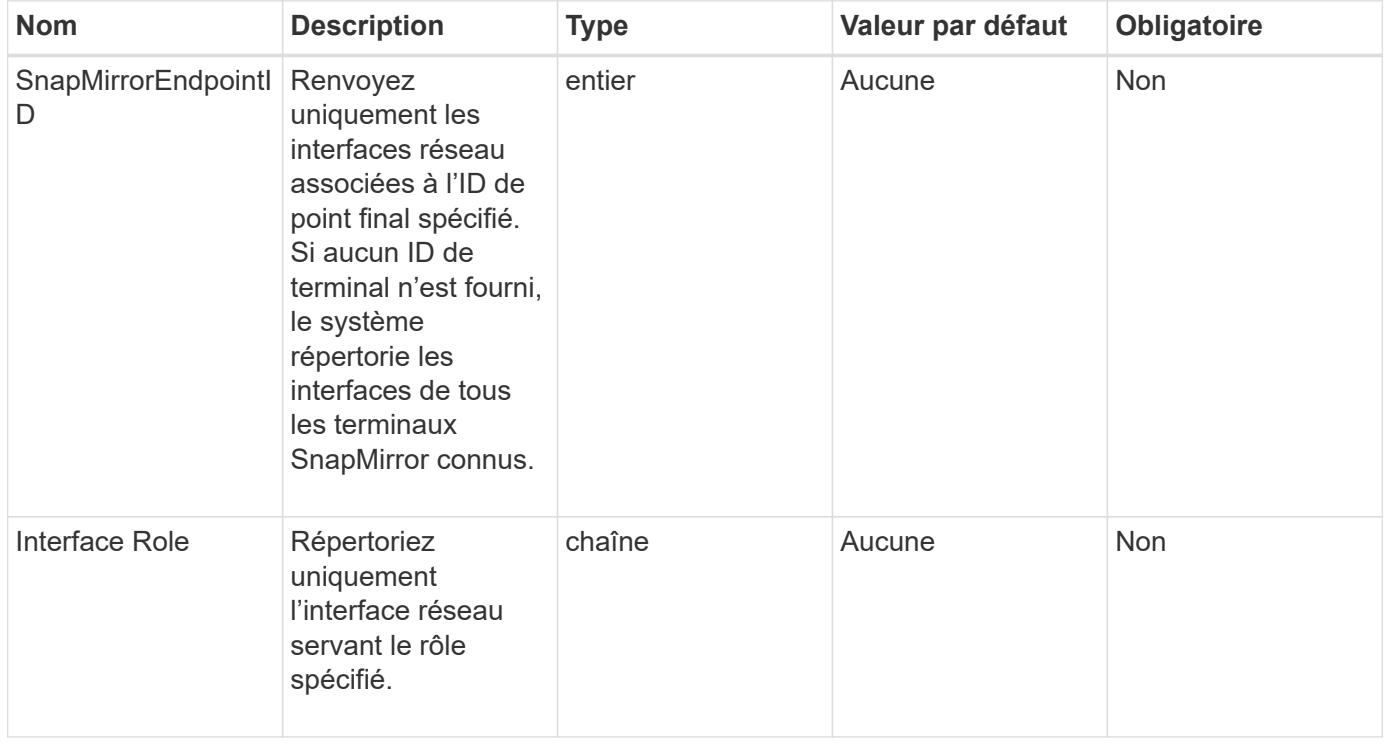

### **Retour de valeur**

Cette méthode a la valeur de retour suivante :

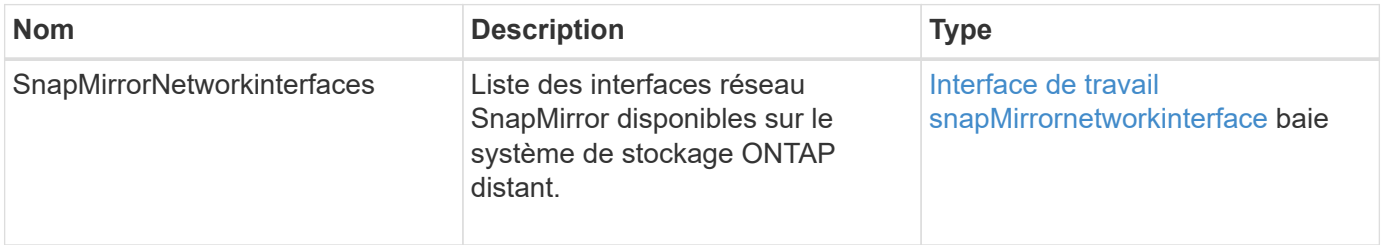

### **Nouveau depuis la version**

10.1

## <span id="page-19-0"></span>**ListorNodes SnapMirror**

L'interface utilisateur Web du logiciel Element utilise le ListSnapMirrorNodes Méthode permettant d'obtenir la liste des nœuds d'un cluster ONTAP distant.

#### **Paramètre**

Cette méthode dispose du paramètre d'entrée suivant :

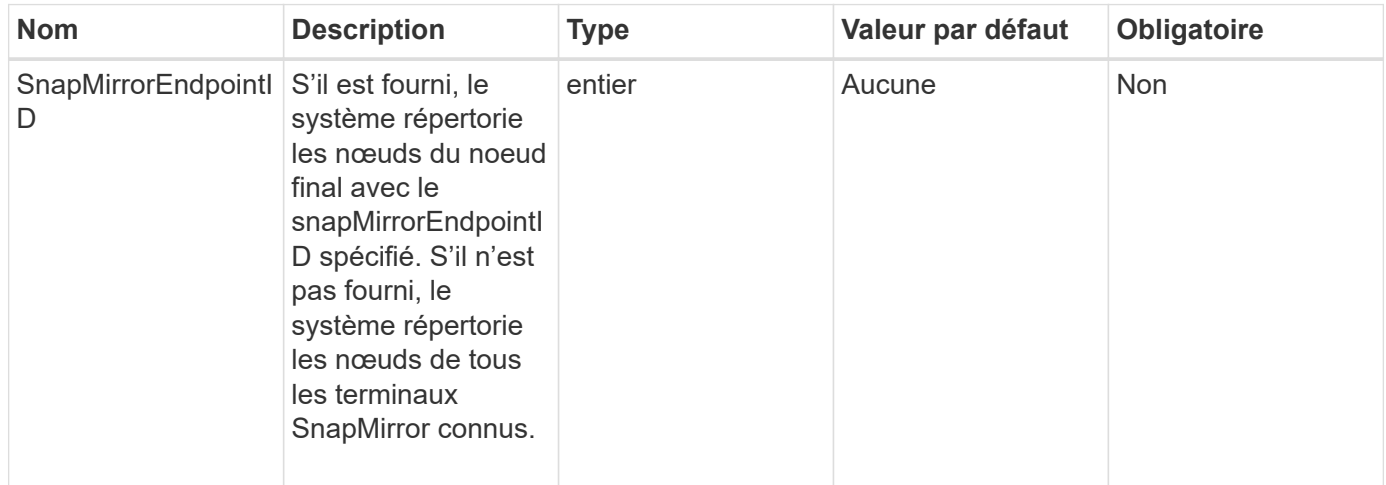

#### **Retour de valeur**

Cette méthode a la valeur de retour suivante :

![](_page_19_Picture_137.jpeg)

#### **Nouveau depuis la version**

10.1

## <span id="page-19-1"></span>**Politiques de ListenSnapMirror**

L'interface utilisateur Web du logiciel Element utilise le ListSnapMirrorPolicies Méthode permettant de lister toutes les règles SnapMirror sur un système ONTAP distant.

### **Paramètre**

![](_page_20_Picture_120.jpeg)

Cette méthode a la valeur de retour suivante :

![](_page_20_Picture_121.jpeg)

### **Nouveau depuis la version**

10.1

## <span id="page-20-0"></span>**ListorSchedules SnapMirror**

L'interface utilisateur Web du logiciel Element utilise le ListSnapMirrorSchedules Méthode permettant d'obtenir une liste des planifications disponibles sur un cluster ONTAP distant.

#### **Paramètre**

![](_page_21_Picture_126.jpeg)

Cette méthode a la valeur de retour suivante :

![](_page_21_Picture_127.jpeg)

#### **Nouveau depuis la version**

10.1

## <span id="page-21-0"></span>**ListorRelationships de SnapMirror**

L'interface utilisateur Web du logiciel Element utilise le

ListSnapMirrorRelationships Méthode permettant de lister une ou l'ensemble des relations SnapMirror sur un cluster de stockage Element.

### **Paramètres**

![](_page_22_Picture_193.jpeg)

Cette méthode a la valeur de retour suivante :

![](_page_22_Picture_194.jpeg)

## **Nouveau depuis la version**

10.1

## <span id="page-23-0"></span>**Volumes Listorvolumes SnapMirror**

L'interface utilisateur Web du logiciel Element utilise le ListSnapMirrorVolumes Méthode permettant de lister tous les volumes SnapMirror disponibles sur un système ONTAP distant.

#### **Paramètre**

![](_page_23_Picture_180.jpeg)

Cette méthode a la valeur de retour suivante :

![](_page_24_Picture_164.jpeg)

#### **Nouveau depuis la version**

10.1

## <span id="page-24-0"></span>**ListorVServers SnapMirror**

L'interface utilisateur Web du logiciel Element utilise le ListSnapMirrorVservers Méthode permettant d'lister tous les vServers SnapMirror disponibles sur un système ONTAP distant.

#### **Paramètre**

![](_page_24_Picture_165.jpeg)

![](_page_25_Picture_186.jpeg)

Cette méthode a la valeur de retour suivante :

![](_page_25_Picture_187.jpeg)

#### **Nouveau depuis la version**

10.1

## <span id="page-25-0"></span>**ModifiySnapMirror orEndpoint**

L'interface utilisateur Web du logiciel Element utilise le ModifySnapMirrorEndpoint Méthode permettant de modifier le nom et les attributs de gestion d'un terminal SnapMirror.

### **Paramètres**

![](_page_25_Picture_188.jpeg)

Cette méthode a la valeur de retour suivante :

![](_page_26_Picture_167.jpeg)

### **Nouveau depuis la version**

10.0

## <span id="page-26-0"></span>**ModifiySnapMirror orEndpoint (non géré)**

Le logiciel Element utilise cette version du ModifySnapMirrorEndpoint Méthode de modification des attributs de nom ou d'adresse IP du cluster de stockage pour un noeud final SnapMirror non géré. Les terminaux non gérés ne peuvent pas être gérés à l'aide des API SnapMirror d'Element. Elles doivent être gérées à l'aide du logiciel de gestion ONTAP ou d'API.

### **Paramètres**

Cette méthode présente les paramètres d'entrée suivants :

![](_page_26_Picture_168.jpeg)

#### **Retour de valeur**

Cette méthode a la valeur de retour suivante :

![](_page_26_Picture_169.jpeg)

### **Nouveau depuis la version**

10.3

## <span id="page-27-0"></span>**ModificationSnapMirror**

Vous pouvez utiliser ModifySnapMirrorRelationship pour modifier les intervalles auxquels un instantané planifié se produit. Cette méthode vous permet également de supprimer ou de suspendre une programmation.

### **Paramètres**

![](_page_27_Picture_192.jpeg)

![](_page_28_Picture_163.jpeg)

Cette méthode a la valeur de retour suivante :

![](_page_28_Picture_164.jpeg)

#### **Nouveau depuis la version**

10.1

## <span id="page-28-0"></span>**UpdateRelationship de SnapMirror**

L'interface utilisateur Web du logiciel Element utilise le

UpdateSnapMirrorRelationship Méthode de création du volume de destination dans une relation SnapMirror comme miroir à jour du volume source.

#### **Paramètres**

![](_page_28_Picture_165.jpeg)

![](_page_29_Picture_139.jpeg)

Cette méthode a la valeur de retour suivante :

![](_page_29_Picture_140.jpeg)

#### **Nouveau depuis la version**

10.1

## <span id="page-29-0"></span>**QuiesSnapMirror ® Relationship**

L'interface utilisateur Web du logiciel Element utilise le

QuiesceSnapMirrorRelationship Méthode de désactivation des transferts de données futurs pour une relation SnapMirror. Si un transfert est en cours, l'état de la relation devient « suspendu » jusqu'à ce que le transfert soit terminé. Si le transfert en cours est interrompu, il ne redémarre pas. Vous pouvez réactiver les transferts de données pour la relation à l'aide du ResumeSnapMirrorRelationship Méthode API.

#### **Paramètres**

![](_page_30_Picture_203.jpeg)

Cette méthode a la valeur de retour suivante :

![](_page_30_Picture_204.jpeg)

### **Nouveau depuis la version**

10.1

## <span id="page-30-0"></span>**RédumeSnapMirror relation**

L'interface utilisateur Web du logiciel Element utilise le

ResumeSnapMirrorRelationship Méthode d'activation des transferts futurs pour une relation SnapMirror mise en veille.

## **Paramètres**

![](_page_30_Picture_205.jpeg)

Cette méthode a la valeur de retour suivante :

![](_page_31_Picture_146.jpeg)

#### **Nouveau depuis la version**

10.1

## <span id="page-31-0"></span>**Réyncrelation SnapMirrorCet**

L'interface utilisateur Web du logiciel Element utilise le

ResyncSnapMirrorRelationship méthode permettant d'établir ou de rétablir une relation de miroir entre un point final source et un point final de destination. Lorsque vous resynchroniser une relation, le système supprime les snapshots sur le volume de destination qui sont plus récents que la copie Snapshot commune. Il monte ensuite le volume de destination en tant que volume de protection des données avec la copie Snapshot commune lors de l'exportation de la copie Snapshot.

#### **Paramètres**

![](_page_31_Picture_147.jpeg)

![](_page_32_Picture_126.jpeg)

Cette méthode a la valeur de retour suivante :

![](_page_32_Picture_127.jpeg)

## **Nouveau depuis la version**

10.1

#### **Informations sur le copyright**

Copyright © 2024 NetApp, Inc. Tous droits réservés. Imprimé aux États-Unis. Aucune partie de ce document protégé par copyright ne peut être reproduite sous quelque forme que ce soit ou selon quelque méthode que ce soit (graphique, électronique ou mécanique, notamment par photocopie, enregistrement ou stockage dans un système de récupération électronique) sans l'autorisation écrite préalable du détenteur du droit de copyright.

Les logiciels dérivés des éléments NetApp protégés par copyright sont soumis à la licence et à l'avis de nonresponsabilité suivants :

CE LOGICIEL EST FOURNI PAR NETAPP « EN L'ÉTAT » ET SANS GARANTIES EXPRESSES OU TACITES, Y COMPRIS LES GARANTIES TACITES DE QUALITÉ MARCHANDE ET D'ADÉQUATION À UN USAGE PARTICULIER, QUI SONT EXCLUES PAR LES PRÉSENTES. EN AUCUN CAS NETAPP NE SERA TENU POUR RESPONSABLE DE DOMMAGES DIRECTS, INDIRECTS, ACCESSOIRES, PARTICULIERS OU EXEMPLAIRES (Y COMPRIS L'ACHAT DE BIENS ET DE SERVICES DE SUBSTITUTION, LA PERTE DE JOUISSANCE, DE DONNÉES OU DE PROFITS, OU L'INTERRUPTION D'ACTIVITÉ), QUELLES QU'EN SOIENT LA CAUSE ET LA DOCTRINE DE RESPONSABILITÉ, QU'IL S'AGISSE DE RESPONSABILITÉ CONTRACTUELLE, STRICTE OU DÉLICTUELLE (Y COMPRIS LA NÉGLIGENCE OU AUTRE) DÉCOULANT DE L'UTILISATION DE CE LOGICIEL, MÊME SI LA SOCIÉTÉ A ÉTÉ INFORMÉE DE LA POSSIBILITÉ DE TELS DOMMAGES.

NetApp se réserve le droit de modifier les produits décrits dans le présent document à tout moment et sans préavis. NetApp décline toute responsabilité découlant de l'utilisation des produits décrits dans le présent document, sauf accord explicite écrit de NetApp. L'utilisation ou l'achat de ce produit ne concède pas de licence dans le cadre de droits de brevet, de droits de marque commerciale ou de tout autre droit de propriété intellectuelle de NetApp.

Le produit décrit dans ce manuel peut être protégé par un ou plusieurs brevets américains, étrangers ou par une demande en attente.

LÉGENDE DE RESTRICTION DES DROITS : L'utilisation, la duplication ou la divulgation par le gouvernement sont sujettes aux restrictions énoncées dans le sous-paragraphe (b)(3) de la clause Rights in Technical Data-Noncommercial Items du DFARS 252.227-7013 (février 2014) et du FAR 52.227-19 (décembre 2007).

Les données contenues dans les présentes se rapportent à un produit et/ou service commercial (tel que défini par la clause FAR 2.101). Il s'agit de données propriétaires de NetApp, Inc. Toutes les données techniques et tous les logiciels fournis par NetApp en vertu du présent Accord sont à caractère commercial et ont été exclusivement développés à l'aide de fonds privés. Le gouvernement des États-Unis dispose d'une licence limitée irrévocable, non exclusive, non cessible, non transférable et mondiale. Cette licence lui permet d'utiliser uniquement les données relatives au contrat du gouvernement des États-Unis d'après lequel les données lui ont été fournies ou celles qui sont nécessaires à son exécution. Sauf dispositions contraires énoncées dans les présentes, l'utilisation, la divulgation, la reproduction, la modification, l'exécution, l'affichage des données sont interdits sans avoir obtenu le consentement écrit préalable de NetApp, Inc. Les droits de licences du Département de la Défense du gouvernement des États-Unis se limitent aux droits identifiés par la clause 252.227-7015(b) du DFARS (février 2014).

#### **Informations sur les marques commerciales**

NETAPP, le logo NETAPP et les marques citées sur le site<http://www.netapp.com/TM>sont des marques déposées ou des marques commerciales de NetApp, Inc. Les autres noms de marques et de produits sont des marques commerciales de leurs propriétaires respectifs.